## 3D Orbit

2467 GstarCAD MY /KW August 30, 2021 [Workflow](https://kb.gstarcad.com.my/category/workflow/118/) 0 1216

By using the mouse or another pointing device, you can move a drawing to view the drawing object from different angles.

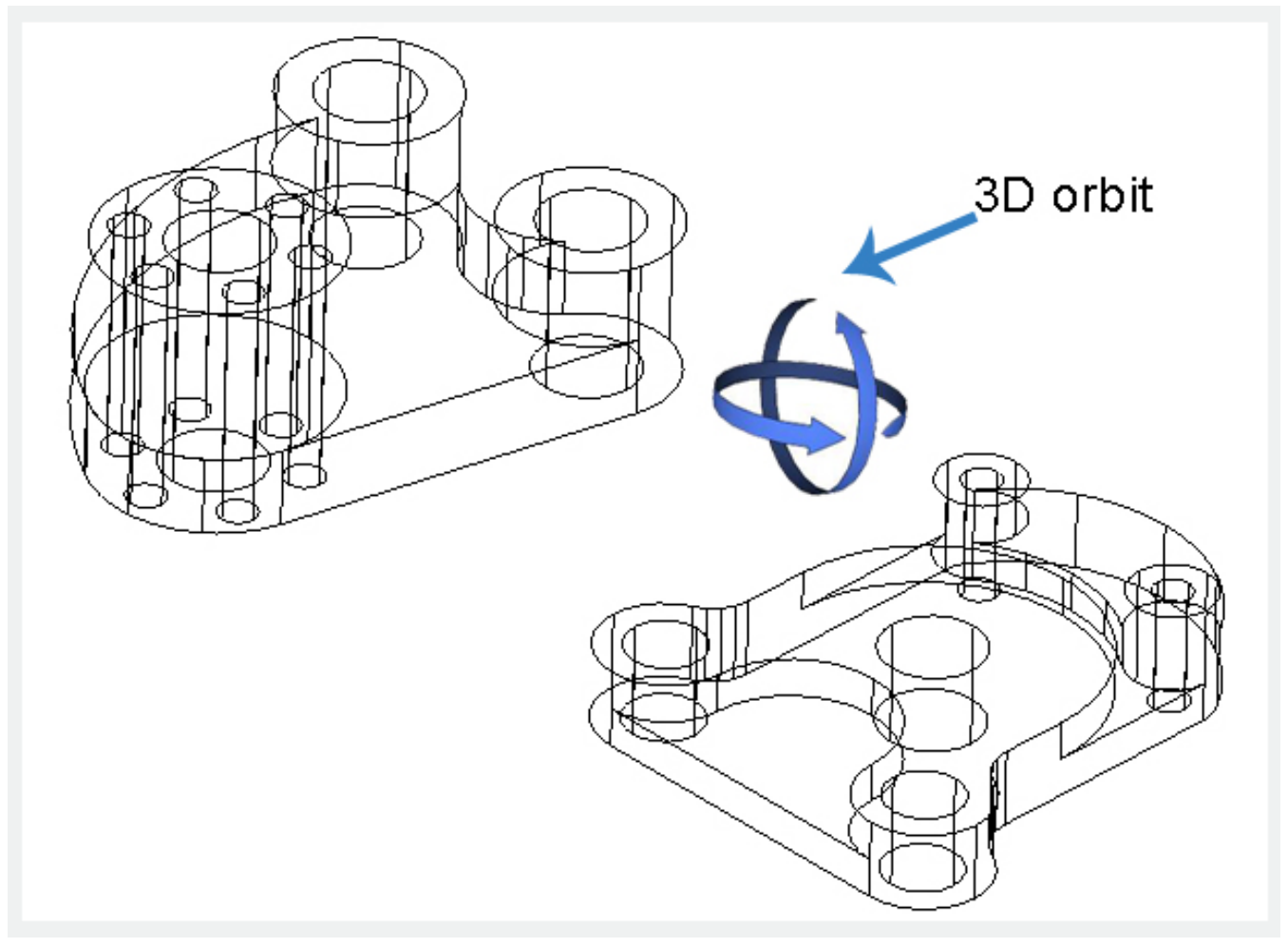

When you activate [3D navigation](https://kb.gstarcad.com.my/article/3dorbit-command-1941.html) you can [PAN](https://kb.gstarcad.com.my/article/pan-command-2269.html) and [ZOOM](https://kb.gstarcad.com.my/article/zoom-command-2267.html) at the same time. During a 3D navigation operation, it is not allowed to manage or edit entities in the drawing

Press ENTER, ESC or click the right-mouse button to display the shortcut menu, you can close 3D navigate by selecting "Exit" in the shortcut menu.

Note: [Raster Image](https://kb.gstarcad.com.my/article/imageattach-command-2156.html) and [OLE OBJECT](https://kb.gstarcad.com.my/article/oleframe-system-variable-1725.html) can not be displayed in the 3D navigation view.

Online URL: <https://kb.gstarcad.com.my/article/3d-orbit-2467.html>